## **Contenido del paquete**

# **Instalar el módulo OPS**

# **Puertos y conectores (lado derecho)**

## **Con el módulo OPS Android instalado**

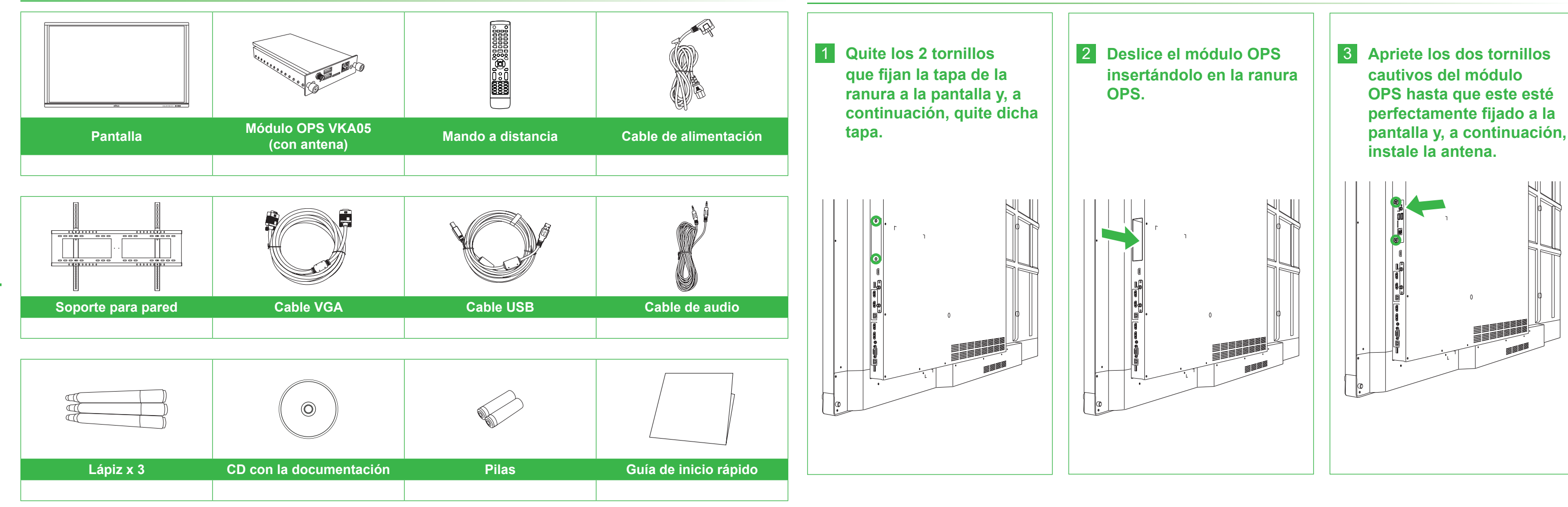

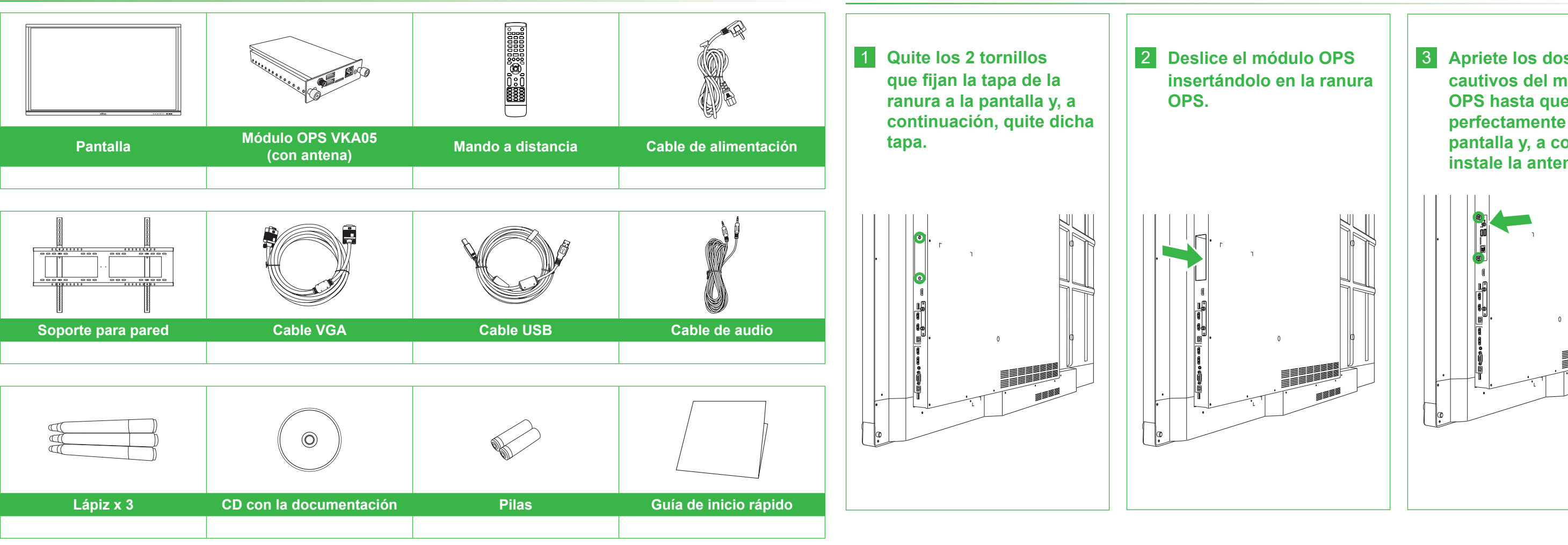

1 Soporte para el lápiz magnético 6 Botón Entrada de fuente/Configuración 2 Sensor de infrarrojos (para control remoto) 7 Botón Bajar volumen 3 Botón de alimentación/LED indicador de estado 8 Botón Subir volumen 4 Botón Inicio 9 Puerto USB 3.0 5 Botón Atrás 10 Puertos USB 2.0 x 2

# **Información general de la pantalla (parte frontal) Información general de la pantalla (parte trasera)**

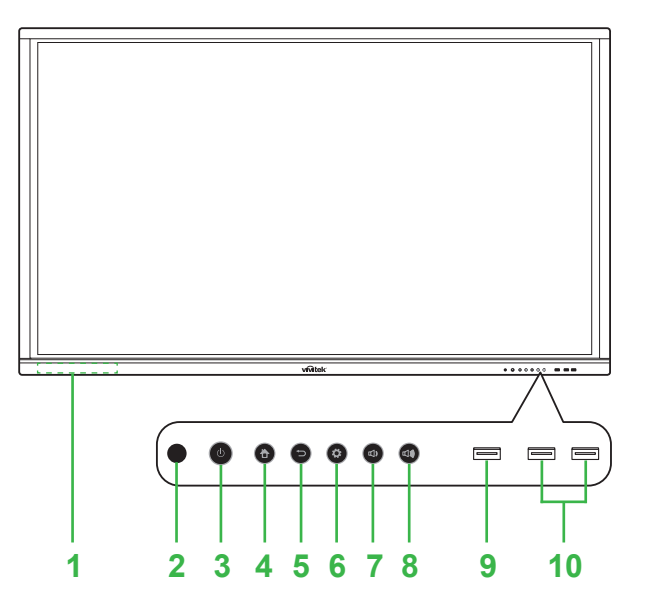

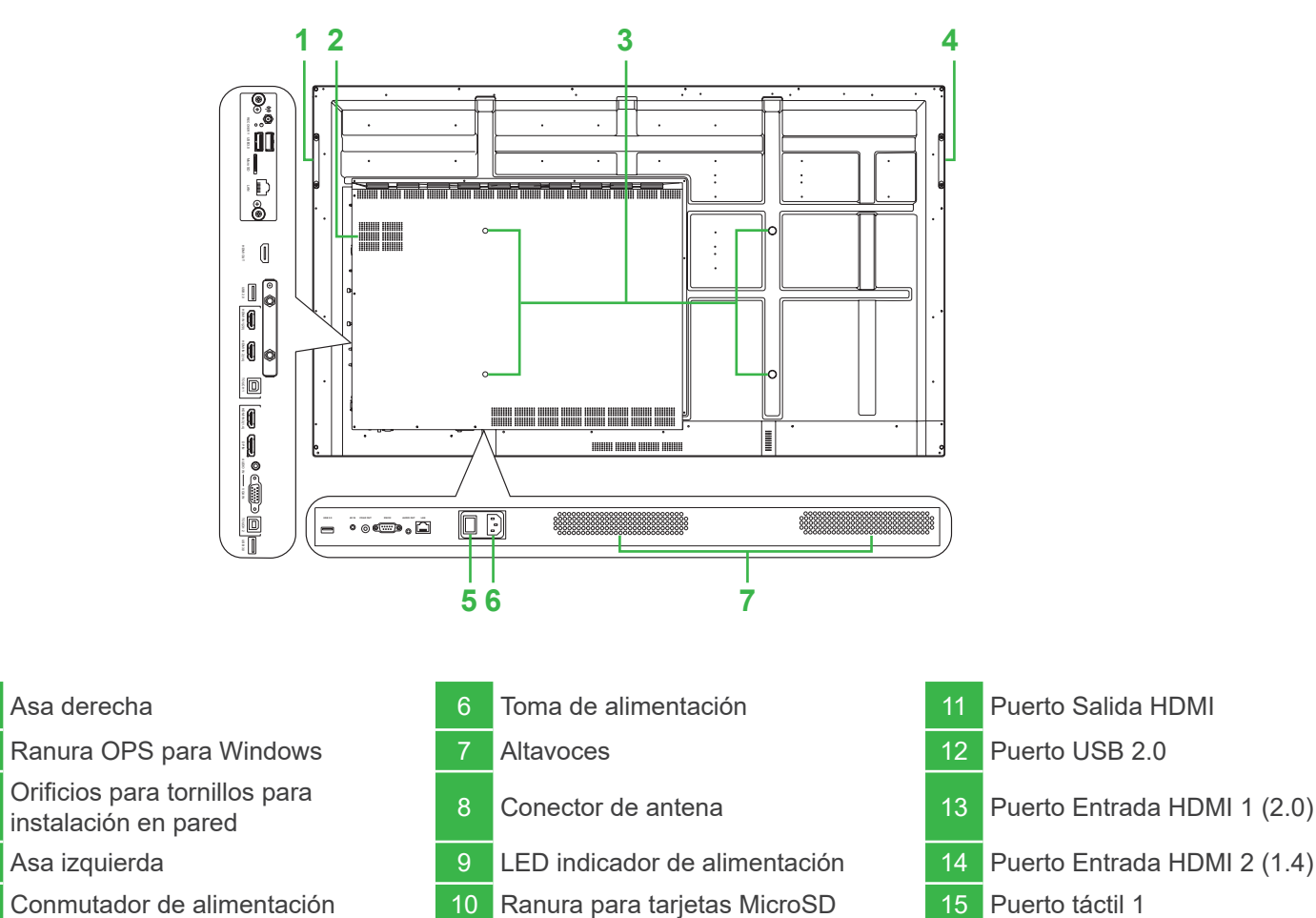

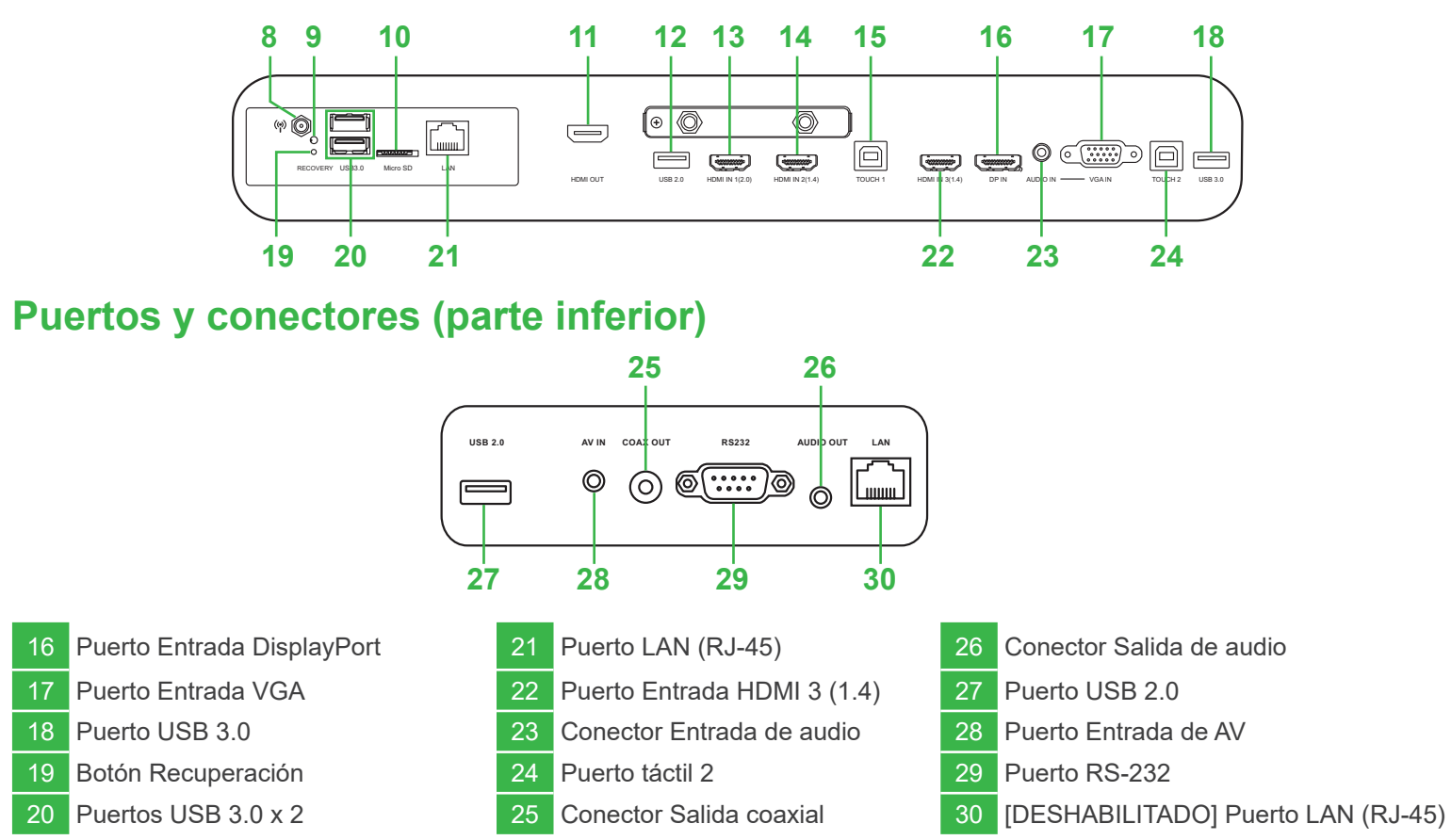

**Guía de inicio rápido**

NovoTouch

(Solamente para los modelos LK6530i, LK7530i y LK8630i)

**Conexiones**

## **Primeros pasos**

# **Mando a distancia**

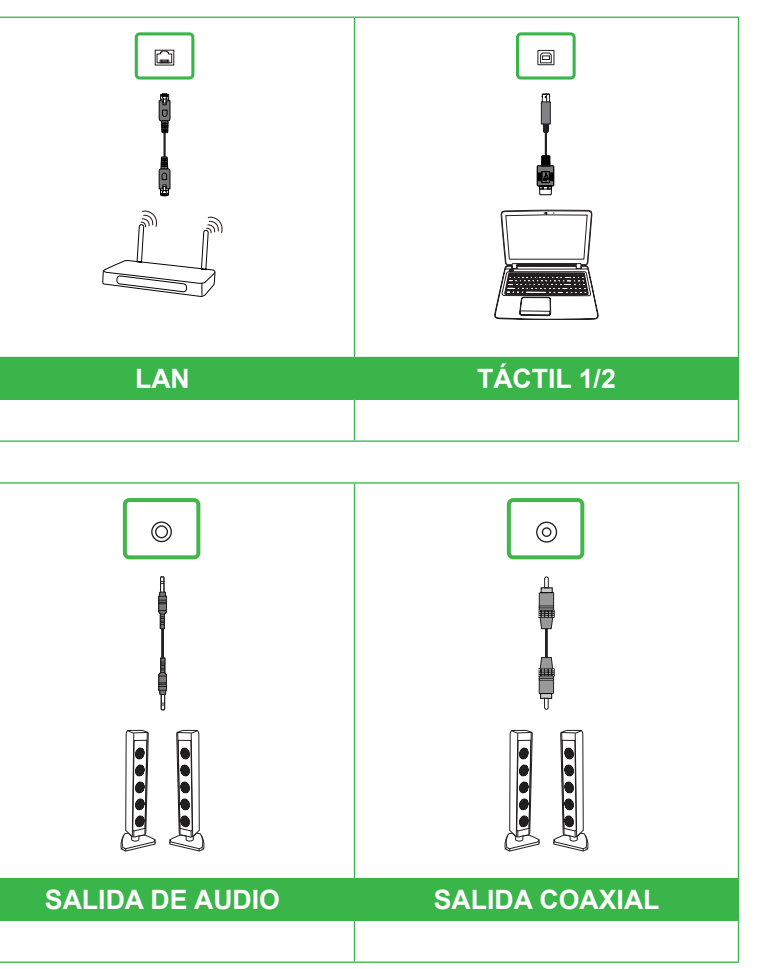

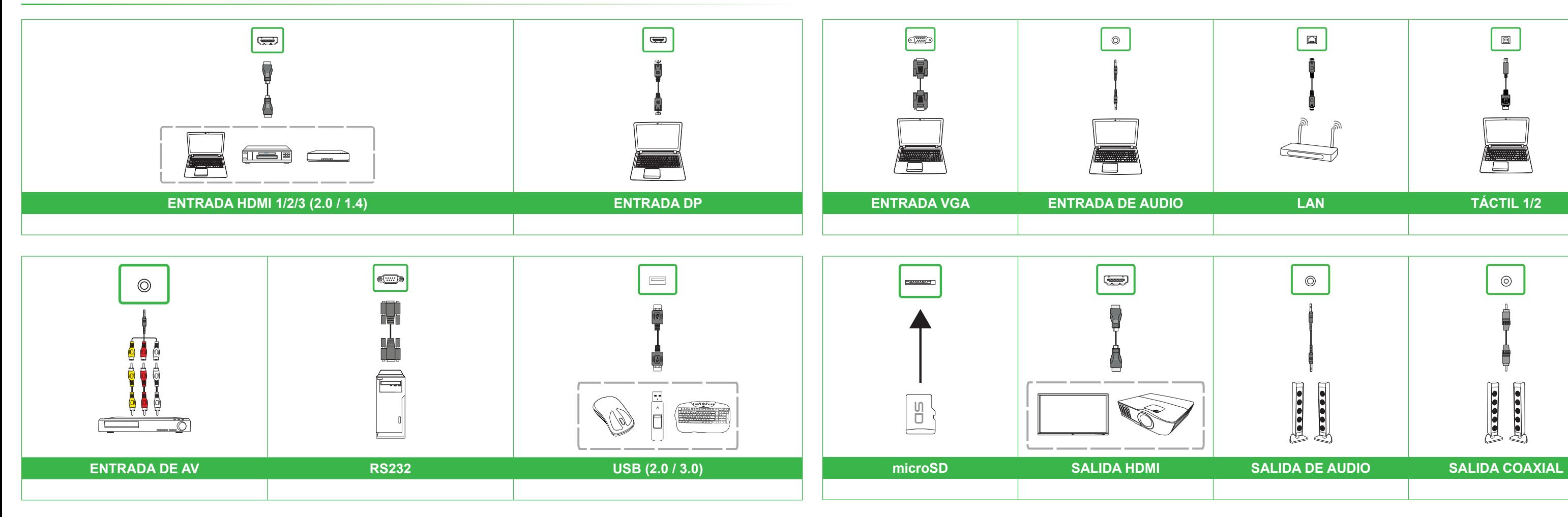

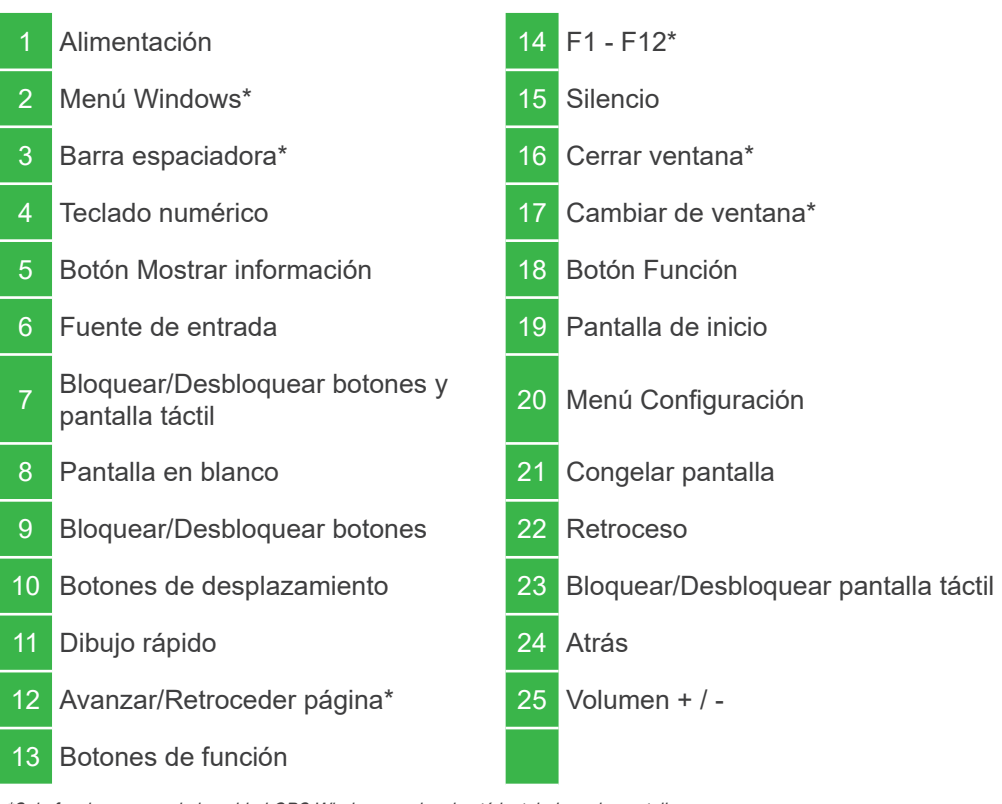

\*Solo funcionan cuando la unidad OPS Windows opcional está instalada en la pantalla.

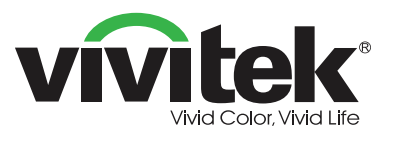

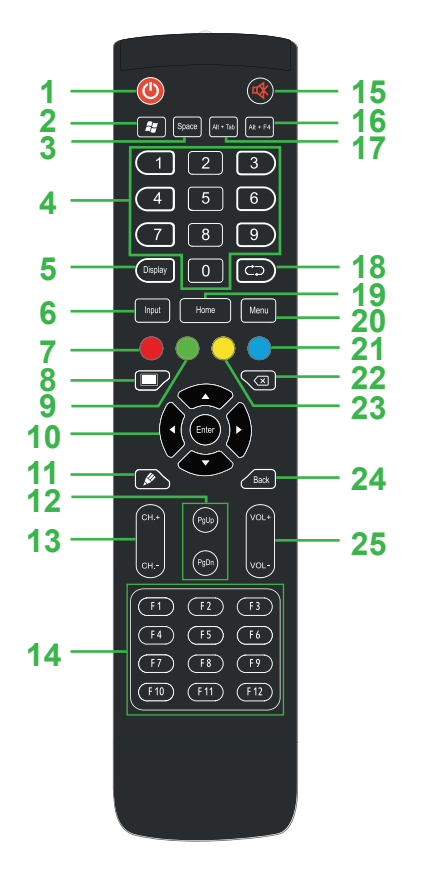

**Enchufe el cable de alimentación a la pantalla y a una toma de corriente.**

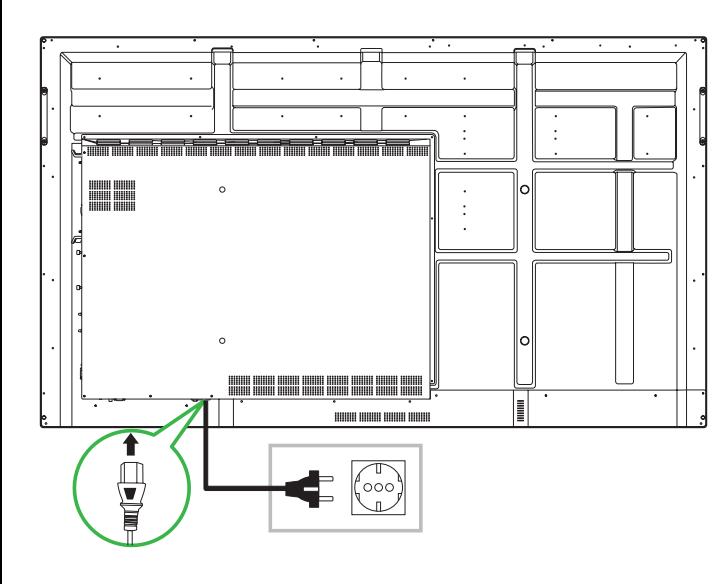

**Coloque el conmutador de alimentación en la posición de encendido y, a continuación, presione el botón de alimentación de la pantalla o del mando a distancia.**

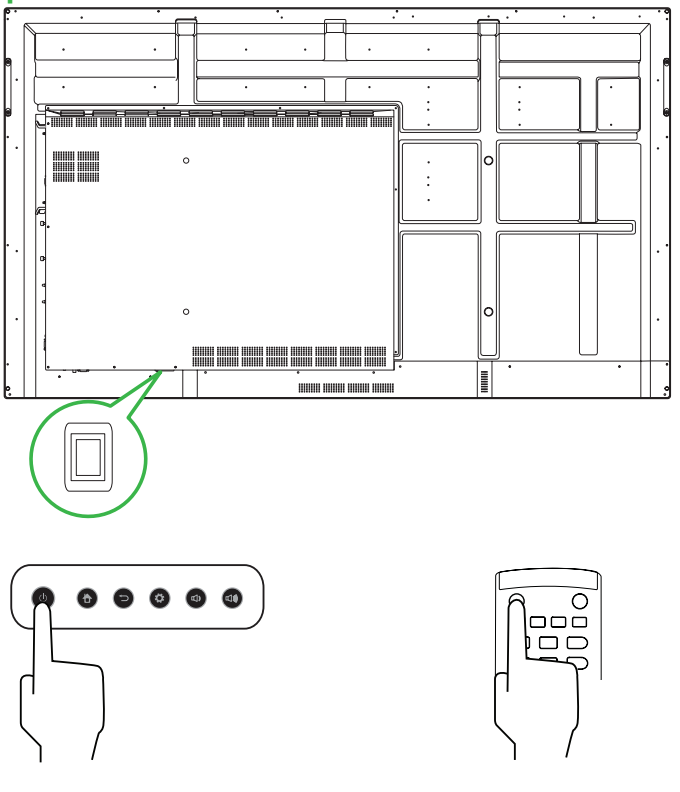

## **Pantalla de inicio**

## **Vivitek America**

46101 Fremont Blvd, Fremont, CA 94538 EE. UU. Teléfono: +1-510-668-5100 Fax: +1-510-668-0680

### **Vivitek Asia**

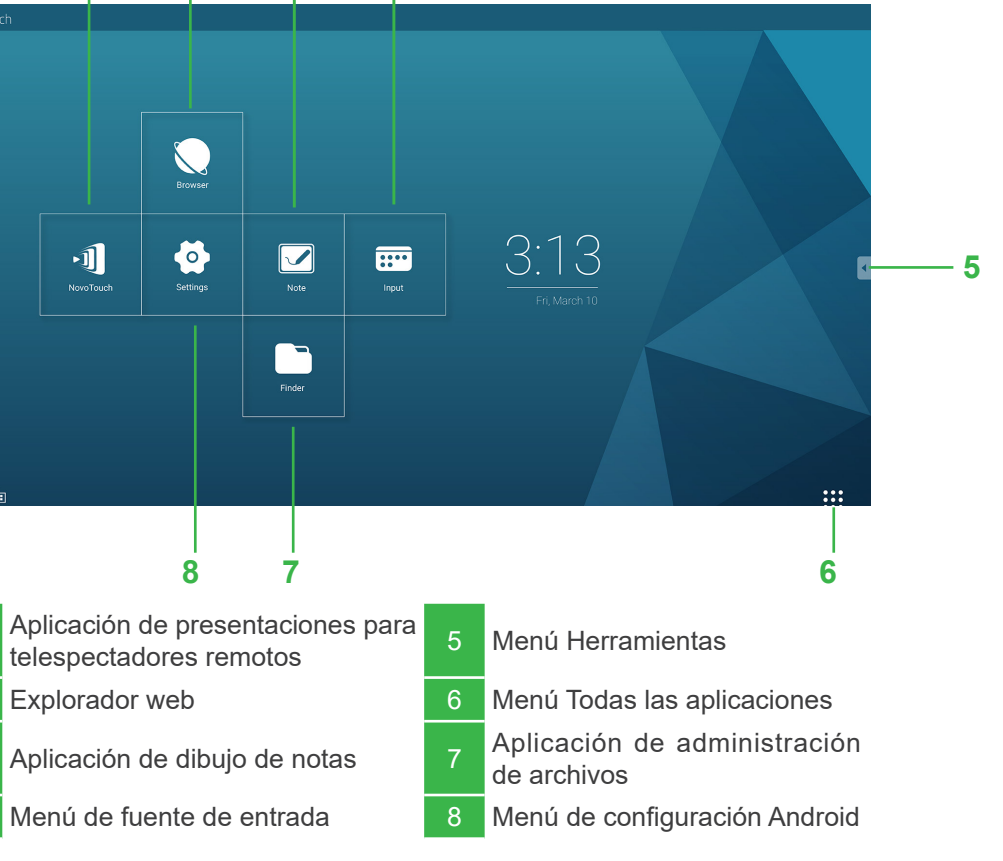

7F, No. 186, Ruey Kuang Road, Neihu, Taipei 11491 Taiwán R.D.C. Teléfono: +886-2-8797-2088 Fax: +886-2-6600-2358

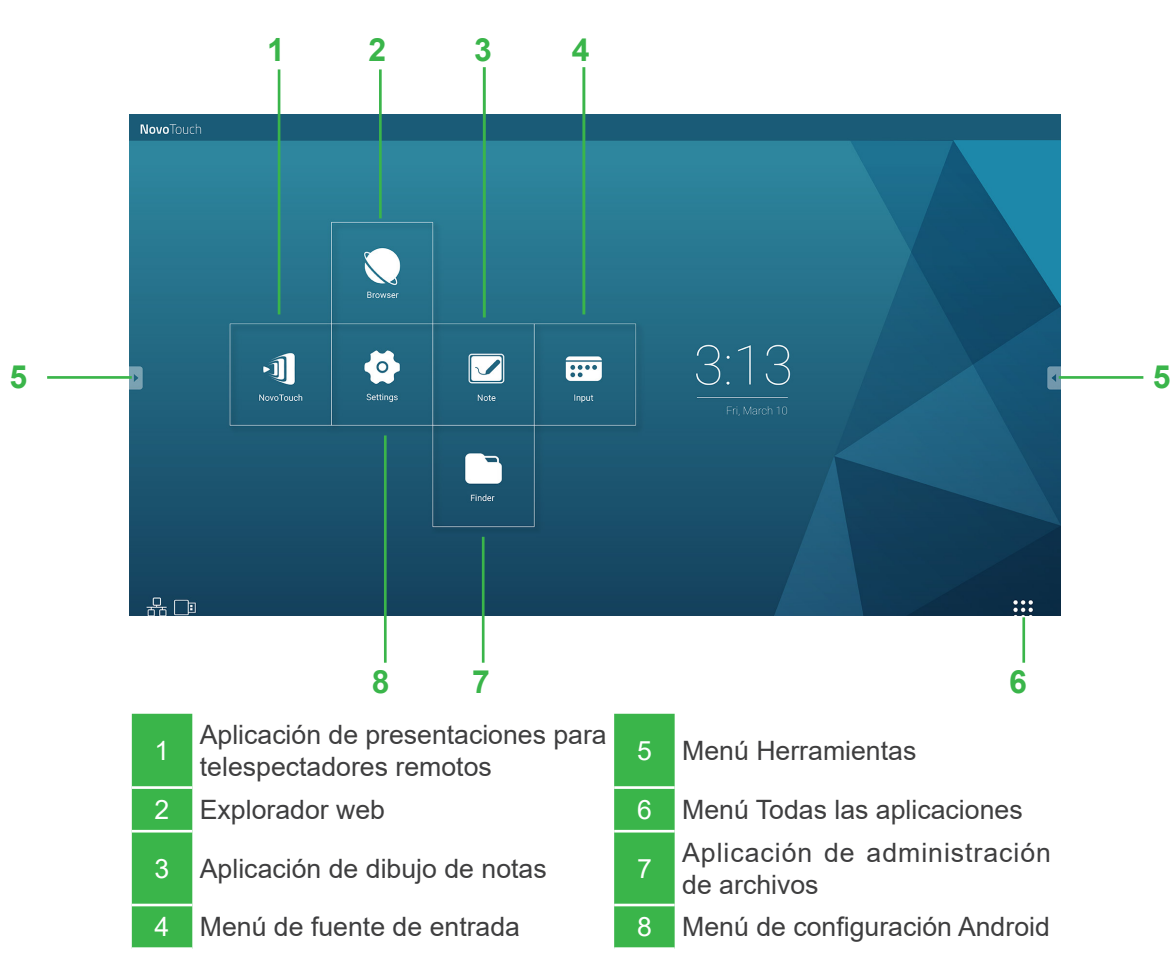

## **Vivitek Europe**

Zandsteen 15, 2132 MZ Hoofddorp Países Bajos Teléfono: +31-20-800-3960 Fax: +31-20-655-0999

www.vivitekcorp.com

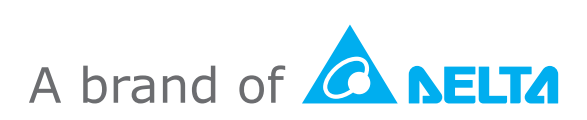